ande.org.uy

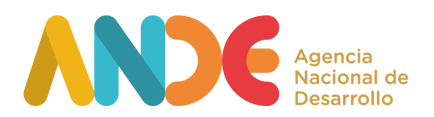

# Acciones de Fortalecimiento de los Consejos Consultivos Locales 2024 Instructivo para completar el formulario web.

#### **Etapa uno**

La primera etapa consiste en el **registro del usuario** en el siguiente [LINK](https://portal.ande.org.uy/start). En esta etapa deben Ingresar datos básicos de quien procederá a realizar la postulación. Se solicitan datos como: Nombre y apellido, CI, género, fecha de nacimiento, departamento de residencia, email y una contraseña que permitirá acceder al sistema ANDE de postulaciones.

Ingresando con email y contraseña, se accede al espacio personal en el sistema ANDE, donde es posible visualizar las propias convocatorias y postulaciones.

#### **Etapa dos**

Una vez se haya registrado como usuario e ingresado al sistema, la segunda etapa consiste en completar el formulario de postulación web. Para continuar con el proceso de postulación a la convocatoria, debe ingresar con su usuario y contraseña en el [Portal](https://portal.ande.org.uy/start) ANDE y seleccionar la opción Postular asociada a la convocatoria de *Acciones de Fortalecimiento de los CCL*.

El formulario permite guardar los avances parciales a medida que se vaya completando, mediante la opción de Guardar que aparece al final. Una vez completado totalmente, debe finalizar la postulación como se explica más adelante en el presente instructivo.

El formulario de postulación web del instrumento Acciones de Fortalecimiento de los CCL contiene las siguientes secciones:

## **1. Datos del postulante.**

En esta sección, se solicita completar en el formulario web el título del proyecto y la información sobre la institución proponente.

Se solicita indicar en qué departamento se llevará a cabo las actividades propuestas. Posteriormente, se debe seleccionar de una lista desplegable el sector de actividad económica al que pertenece el proyecto, según la Clasificación Industrial Internacional Uniforme (CIIU). Asimismo, se solicitan datos generales de la Institución postulante del proyecto.

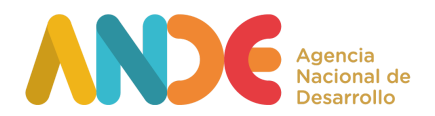

Se debe completar la información solicitada: nombre, razón social, RUT, Tipo de Organización, Categoría de Actividad Económica de la Organización, Dirección Fiscal, Departamento, Localidad, Dirección de correo electrónico, Año de inicio de actividades.

## **2. Información sobre el proyecto postulado.**

A partir de esta sección se solicita información detallada sobre el proyecto que incluye indicar a qué actividad financiable en el marco de la convocatoria se postula.

Se debe completar un conjunto de campos que brindan información detallada para la evaluación técnica del proyecto:

- Pertinencia, temática y alcance de la propuesta.
- Pertinencia de la propuesta en el territorio en el que se llevará a cabo y para las mipymes del departamento y/o sector.
- Contribución de la propuesta al fortalecimiento del CCL.
- Objetivos, plan de trabajo y presupuesto.

Se deberá detallar el objetivo general de la convocatoria y un máximo de tres objetivos específicos y resultados esperados.

También debe mencionar el período de ejecución del proyecto. Deberá indicar su fecha de inicio y su fecha de finalización. La duración en meses no debe exceder los 3 meses.

Deberá completar también, los diferentes gastos que se realizarán en el marco del proyecto, teniendo en cuenta los rubros financiables y no financiables detallados en las Bases del llamado.

Recordar que el aporte ANDE financia hasta el 80% (de acuerdo al tope máximo financiable por actividad detallado en las bases del llamado) del proyecto y el 20% restante será aportado por las organizaciones en efectivo y/o en especie.

## **3. Documentos adjuntos.**

Como documentos obligatorios para la postulación, se solicita adjuntar: Por parte de la Institución proponente:

- Certificado Común de BPS vigente.
- En caso que corresponda, Certificado Único de DGI vigente 3.
- Certificado de vigencia, existencia y representación.
- CV del responsable del proyecto.
- Nota compromiso del CCL.

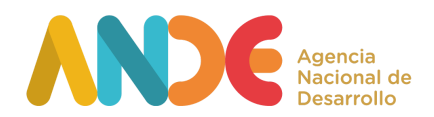

En el caso de la nota de compromiso de CCL podrá adjuntar una única nota firmada por las instituciones o una nota por institución.

Finalmente, se brinda la posibilidad de adjuntar otros documentos como cotizaciones, documentos técnicos, trabajos previos, planes, estudios de mercado, CVs de personas participantes o cualquier otra información de interés considerada relevante para la evaluación del proyecto

#### **Finalización de postulación.**

Para finalizar la postulación es necesario marcar la opción Finalizar, y luego seleccionar Aceptar en el aviso de la ventana emergente que advierte que la postulación no podrá ser editada en el futuro.

Una vez realizado este proceso, el sistema enviará automáticamente un correo confirmando la postulación a la dirección de correo electrónico ingresada por el usuario postulante. Si se desea verificar el estado de la postulación, dentro del espacio personal del Portal ANDE, en la sección Postulaciones, el estado de la postulación será PRESENTADO. La opción Ver postulación permite visualizar el formulario enviado en la postulación, sin posibilidad de modificarlos.